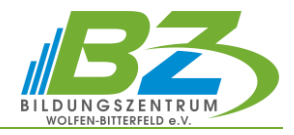

# **Präsentieren mit Microsoft PowerPoint**

## **1. Tipps für professionelle Präsentation**

## **2. Erste Schritte**

- $\overline{\phantom{0}}$ Eine Präsentation aus einer Vorlage erstellen
- $\equiv$ Der PowerPoint-Arbeitsbereich
- $\overline{\phantom{0}}$ Ansichten und Anzeigeeinstellungen von PowerPoint
- $\overline{\phantom{0}}$ Präsentationen im Team bearbeiten
- $\overline{a}$ Die Hilfe-Funktion

## **3. Präsentationen erstellen und anpassen**

- $\overline{\phantom{0}}$ Die Ausgangsmöglichkeiten
- Folientechniken
- Farben und Schriften mithilfe von Designs anpassen

## **4. Textgestaltung und Folienlayouts**

- Folienlayout und Präsentationslayout
- $\overline{\phantom{0}}$ Mit Platzhaltern und Textfeldern arbeiten
- $\overline{\phantom{0}}$ Präsentationen mit dem Folienmaster gestalten
- Layout in der Ansicht Folienmaster festlegen

## **5. Bilder und grafische Elemente**

- $\overline{\phantom{0}}$ Einfügen und Bearbeiten von Bildern, Grafiken, Diagramme
- grafische Gestaltung mit Formen
- weitere grafische Objekte
- Folienobjekte anordnen und ausrichten
- SmartArt statt langweiliger Textlayouts
- Tabellen aus Excel oder Word einfügen, verknüpfen oder einbetten

## **6. Animationen und Multimedia**

- Folienübergänge
- Folienobjekte Morphen
- Folienelemente animieren
- Video und Sound
- $\qquad \qquad$ links und interaktive Schaltflächen einfügen

## **7. Präsentation vorführen, drucken und weitergeben**

- $\overline{\phantom{0}}$ Eine Präsentation zusammenstellen
- Bildschirmpräsentation aufzeichnen und Video erstellen
- Bildschirmpräsentation vorführen
- Bildschirmpräsentation drucken und /oder weitergeben